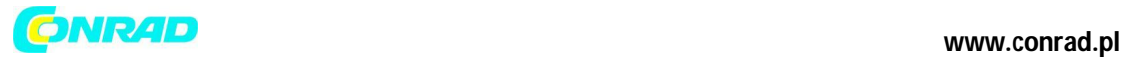

**INSTRUKCJA OBSŁUGI**

 $C \in$ 

# **Okulary sportowe z wbudowaną kamerą HD, Hyundai X4s Sunnyboy, 1280 x 720 px, czarne**

**Nr produktu 956428**

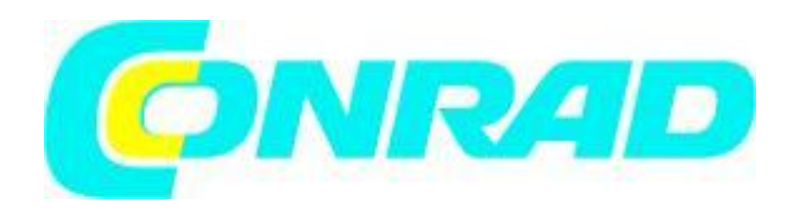

Strona **1** z **5**

Dystrybucja Conrad Electronic Sp. z o.o., ul. Królowej Jadwigi 146, 30-212 Kraków, Polska Copyright © Conrad Electronic 2012, Kopiowanie, rozpowszechnianie, zmiany bez zgody zabronione. www.conrad.pl

## **ONR4D**

#### **www.conrad.pl**

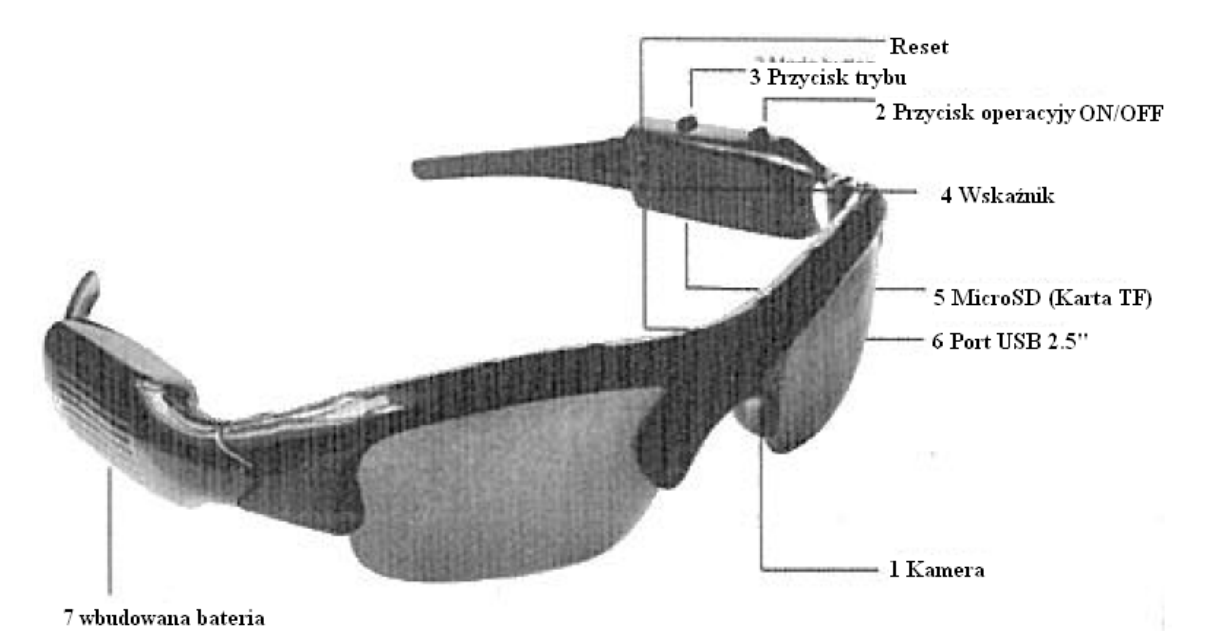

- **1. Przegląd**
	- 1: Kamera
	- 2: Przycisk operacyjny ON/OFF
	- 3: Przycisk trybu
	- 4: Wskaźnik statusu
	- 5: MicroSD (Karta TF)
	- 6: Port USB 2.5"
	- 7: Wbudowana bateria

#### **2. Wprowadzenie**

Okulary sportowe z wbudowaną kamerą HD, za pomocą których można nagrywać filmy HD, robić wysokiej jakości zdjęcia i nagrywać wysokiej jakości nagrania audio. Obsługuje karty MicroSD (TF)

- **3. Obsługa**
- **A. Opis części**
	- 1.) Wskaźnik: Część (4) jest wskaźnikiem statusu.
	- 2.) Opis przycisków:

Część (2) Przycisk zasilania: Nacisnąć przycisk, aby włączyć lub wyłączyć urządzenie.

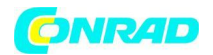

Część (3) Przycisk trybu: Nacisnąć przycisk, aby zmieniać pomiędzy nagrywaniem video, funkcją zdjęcia i trybem nagrywania audio.

- 3.) Gniazdo: Gniazdo karty (5) microSD(TF) jest używane do wkładania karty MicroSD (TF): gniazdo USB 2.5" (6) jest używane do podłączania okularów do komputera lub ładowarki. Jest także używane jako interfejs do przesyłania danych i ładowania.
- 4.) Obiektyw kamery: Obiektyw kamery (1)
- B. **Włączanie ON/ Wyłączanie OFF:** Naciskać przycisk oznaczony przez trzy sekundy, aby włączyć urządzenie. Podczas trzymania przycisku można będzie zobaczyć czerwone światło zmieniające się na niebieskie, kiedy urządzenie zostaje włączone. Okulary sportowe są teraz w stanie gotowości. Aby wyłączyć urządzenie, kiedy znajduje się w stanie gotowości, należy

naciskać dopóki światełka się nie wyłączą. Urządzenie automatycznie zapisze aktualny plik i wyłączy się.

Uwaga: Urządzenie wyłącza się automatycznie aby oszczędzać baterię, kiedy nie jest obsługiwane przez 3 minuty.

C. **Nagrywanie video:** Kiedy urządzenie jest w stanie gotowości, należy nacisnąć przycisk . Niebieskie światło wskaźnika zacznie migać wskazując, że urządzenie nagrywa teraz video.

Ponownie nacisnąć przycisk **(pozorowatalica)**, aby zatrzymać nagrywanie i zapisać plik video.

System VGA automatycznie zapisuje plik co 20 minut i kontynuuje nagrywanie video, aby upewnić się, że żadne dane nie zostaną utracone.

D. **Robienie zdjęć:** W trybie gotowości raz nacisnąć przycisk M, a czerwone światełko wskaźnika

pojawi się wskazując, że urządzenie jest w trybie zdjęć. Teraz raz nacisnąć przycisk zrobić zdjęcie, a czerwone światełko wskaźnika zamiga raz, wskazując, że zdjęcie zostało zrobione i zapisane.

E. **Nagrywanie tylko audio:** Nacisnąć raz przycisk M w trybie gotowości, ciemno-niebieskie światełko wskaźnika pojawi się wskazując tryb nagrywania audio. Teraz raz nacisnąć przycisk

, aby rozpocząć tylko nagrywanie audio, czerwone światełko wskaźnika będzie włączone, a niebieskie światełko zacznie migać wskazując, że urządzenie jest w trybie

nagrywania audio. Ponownie nacisnąć przycisk , aby zatrzymać nagrywanie i zapisać plik.

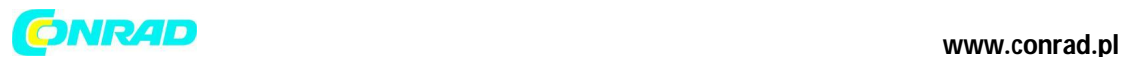

#### **F. Wysyłanie plików**

Należy podłączyć urządzenie będące w trybie wyłączonym (światełko wskaźnika wyłączone) lub w trybie gotowości do komputera PC za pomocą kabla USB. Ikona dysku przenośnego pojawi się na pulpicie. Teraz można zapisać pliki. Aby odłączyć urządzenie należy kliknąć na ikonę zarządzania urządzeniem przenośnym w prawym dolnym rogu, aby usunąć urządzenie pamięci przenośnej i po tym, jak komputer potwierdzi bezpieczeństwo sprzętu, rozłączyć urządzenie i komputer.

#### **G. Ładowanie**

- $\triangleright$  Aby zapewnić prawidłowe funkcjonowanie, zaleca się całkowite naładowanie okularów przed pierwszym użyciem.
- Podczas ładowania będzie świecić czerwone światełko wskaźnika. Kiedy bateria zostanie wystarczająco naładowana aby funkcjonować, zaświeci się niebieskie światełko wskaźnika.
- Akumulatory litowo-polimerowe są czułe na działanie skrajnych temperatur. Nie narażać ich na wysokie temperatury. Jeśli akumulator nagrzeje się podczas pracy, należy pozwolić, aby ostygł przed następnym ładowaniem.
- Proces ładowania powinien być przeprowadzany i nadzorowany przez osoby dorosłe. Należy nadzorować ładowanie akumulatora i regularnie sprawdzać temperaturę. Uszkodzony akumulator może stać się bardzo gorący.
- W razie przegrzania należy natychmiast przerwać proces ładowania i wymienić uszkodzony akumulator po jego ostygnięciu.
- W przeciwieństwie do konwencjonalnych akumulatorów Ni-Cd, akumulatory litowopolimerowe nigdy nie mogą zostać całkowicie rozładowane. Całkowite lub głębokie rozładowanie może zniszczyć akumulator.
- Jeśli akumulator będzie przechowywany przez dłuższy czas bez użytku, zalecamy przywrócenie nieco pojemności objętości ładowania.
- Unikać bezpośredniego światła słonecznego w miejscu przechowywania. Idealna temperatura wynosi 10 - 20°C.

### **4. Rozwiązania możliwych problemów podczas podłączania urządzeń USB**

### Uwaga:

Problem może wystąpić przy podłączaniu urządzenia USB do huba USB lub przełącznika i może być spowodowany przez oba urządzenia. Należy zatem używać rozwiązywania problemów w miarę możliwości dla obu urządzeń, dla urządzenia USB, jak również dla podłączonego urządzenia.

Urządzenie USB nie zostało rozpoznane

- Zweryfikować, czy komputer spełnia wymagania systemowe dla urządzenia.
- Jeśli dysk przenośny nie otworzy się automatycznie po podłączeniu nośnika danych USB (np. pendrive USB lub odtwarzacz MP3), należy otworzyć Mój Komputer (XP) lub Komputer (Vista). Sprawdzić w tym miejscu ("Urządzenia z pamięcią przenośną"), czy nowy dysk pojawił się.
- Odłączyć urządzenie od komputera. Zrestartować system operacyjny i ponownie podłączyć urządzenie.

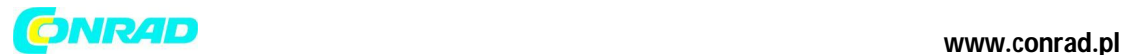

- $\triangleright$  Jeśli urządzenie jest podłączone do huba USB, należy spróbować podłączyć je bezpośrednio do komputera.
- Odłączyć urządzenie i podłączyć je bezpośrednio do portu USB z tyłu komputera PC.
- Jeśli używana jest karta PCI z więcej niż jednym portem USB, podłączyć urządzenie bezpośrednio do jednego z portów USB na płycie głównej.
- $\triangleright$  Sprawdzić, czy port USB komputera działa.
- $\triangleright$  Sprawdzić, czy port USB jest aktywny w ustawieniach BIOS komputera.
- Jeśli ustawienia BIOS posiadają włączona opcję USB Legacy należy ją dezaktywować.
- Windows wprowadza podłączone urządzenia USB w tryb energooszczędny po przedłużonym braku aktywności. Należy odłączyć urządzenie lub wyłączyć funkcję oszczędzania mocy. Aby to zrobić należy iść do: "Mój Komputer" i wybrać "Zarządzaj". Kliknąć na "Menedżera urządzeń", "USB Controller", "Główny koncentrator USB". Wybrać "Zarządzanie zasilaniem" i usunąć zaznaczenie w górnym polu.

**http://www.conrad.pl**

Strona **5** z **5**